# **Access Restrictions in the Expert Mode**

### Introduction to Expert Rules

In the tabs "Visibilty" and "Access", you can configure additional preferences for many course elements. For instance, you can block a course element for learners, grant access only for certain groups or unlock it depending on the date.

In case of more complicated visibility or access rules you can use the expert mode, thus enabling you to configure visibility and access of course elements as required. You can e.g. limit access to a course element to specific user names, link several types of restrictions to each other or work with relative date values. The following example illustrates this:

Sie wollen einen Kursfragebogen erst in der letzter letzten Kurswoche frei schalten, möchten diese Option aber schon mal einrichten, damit Sie es später nicht vergessen.

Sie schalten also den Kursbaustein "Fragebogen" datumsabhängig frei, damit Sie sich im Kursverlauf nicht mehr darum kümmern müssen. In den Tabs Sichtbarkeit und Zugang des "Fragebogens" können Sie hierfür im einfachen Modus das Anfangs- und Enddatum eingeben. Sie können Ihren Fragebogen auch nur für eine bestimmte Teilnehmergruppe zugängig machen. Wählen Sie hierfür unter Sichtbarkeit bzw. Zugang ergänzend "Gruppenabhängig". So könnten Sie z.B. bei institutionsübergreifenden Online-Kursen zwei unterschiedliche Fragebögen verwenden. Voraussetzung ist lediglich, dass Sie die Kursteilnehmenden in (zwei) unterschiedliche Gruppen geteilt haben die sie nun zuweisen können.

Ein etwas komplexeres Beispiel mit genauer Angabe der Expertenregel finden Sie [hier](https://confluence.openolat.org/display/OO130EN/...+unlock+a+questionnaire++automatically+upon+course+end+date).

Expert rules primarily serve to save you time and work or just simplify it. Therefore, it is worth the effort to take a closer look at them. Just like any language, expert rules follow a syntax. OpenOLAT will indicate an error should you make a syntactic mistake. This is very helpful, especially at the beginning if one does not have any or just little programming skills. Expert rules verify if a certain attribute is TRUE or FALSE.

As an introduction to the syntax of expert rules, you should at first define a rule in the simple mode. For example, you may generate a "single page", and click on "Blocked for learners" in the "Access" tab.

Then click on "Display expert mode" and see your first expert rule:

```
( ( isCourseCoach(0) | isCourseAdministrator(0) ) )
```
The whole term is enclosed in double brackets. The two outer brackets can be omitted in this case. Just try it out. The vertical line in the center "|" is the Boolean operator OR and connects the course coach with the course administrator. Both of them have exclusive access to the "single page".

Now change the Boolen Operator into "&":

```
isCourseCoach(0) & isCourseAdministrator(0)
```
This rule grants access exclusively to those course coaches who are also course administrators. This preference is only possible in the expert mode.

You can try out any number of scenarios and insert further attributes and operators. In this chapter you will find further attributes and examples illustrating their meaning to help you become more acqainted with expert rules.

# Configuration of Expert Rules

Expert rules certify if there is an attribute with a specific value.

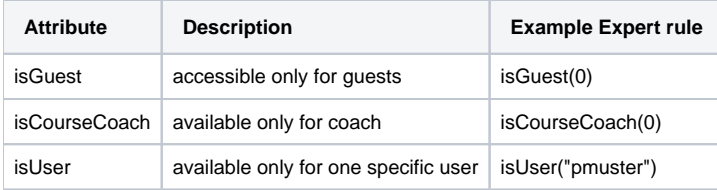

#### **Working with the Constants "TRUE" and "FALSE"**

By using the constants "true" and "false", the existence ("true" = "1") or non-existence ("false" = "0") of an attribute can be verified. In this case, we refer to a so-called Boolean Variable (named after George Boole, the father of the Boolean Algebra). These variables can only take a limited number of values or states. In our specific case, the variable can only take the two values ("true" = "1" = existing or "false" = "0" = non-exisiting).

To give a practical example in our OLAT context, we will use a simple expert rule for managing the access to a course:

**Case 1:** Only guest-users get access to the course. The respective user therefore only gets access if the attribute "isGuest" is true. There are three alternatives for this expert rule:

**isGuest(0)** oder **isGuest(0)=1** oder **isGuest(0)=true**

**Case 2:** In this case we want guest-users not to have access. The respective user therefore only gets access if the attribute "isGuest" is false. There are two alternatives for this expert rule:

**isGuest(0)=0** oder **isGuest(0)=false**

An extensive list of all relevant components needed for applying expert rules can be found in the following box.

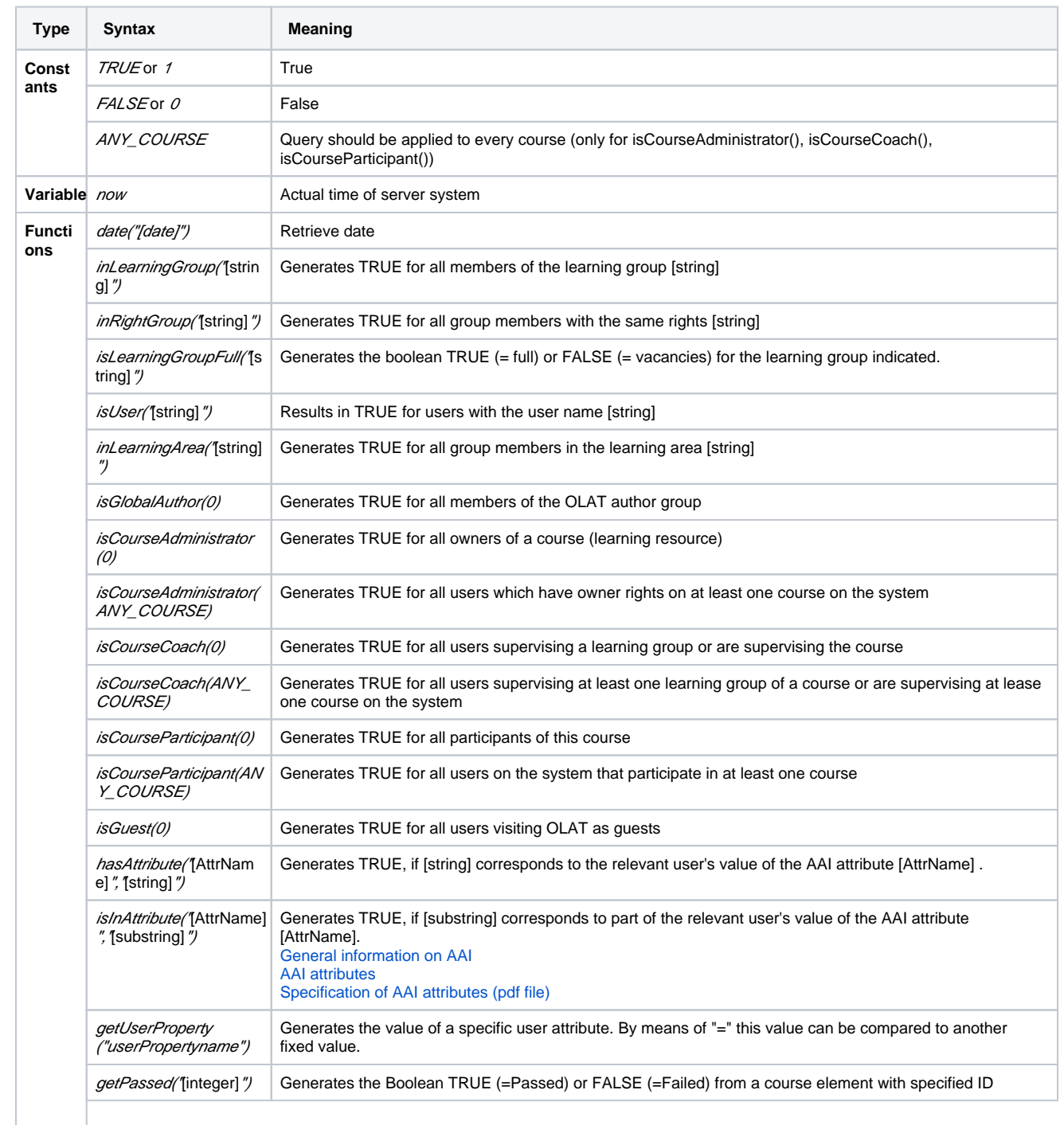

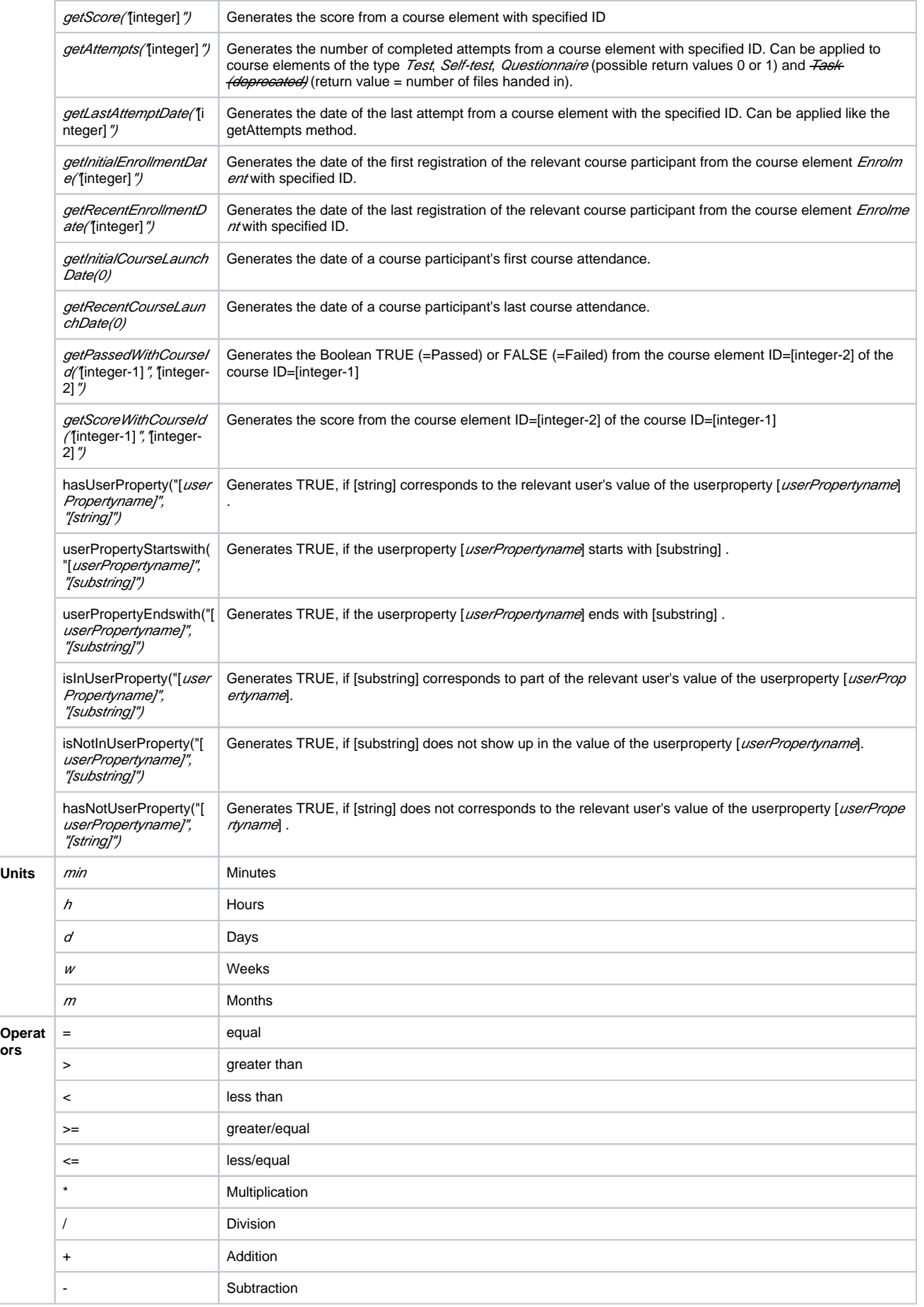

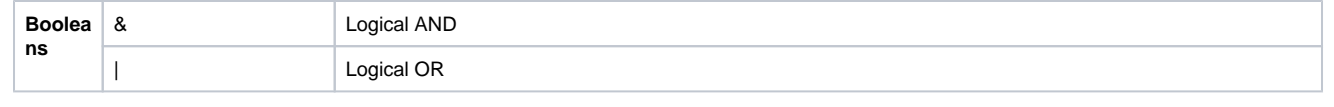

Various expert rules require the use of user attributes in order to filter eligible users for access content. Those rules enable authors to limit access rights depending on name, gender, address, field of studies and so on. Those user attributes are usually visible in the user profile.

OpenOLAT provides standardized terms for those attributes. The following expert rules require the use of user attributes:

- getUserProperty ("[userPropertyname]")
- hasUserProperty("[userPropertyname]", "[string]")
- userPropertyStartswith(" [userPropertyname]", "[substring]")
- userPropertyEndswith(" [*userPropertyname]", "[substring]")*
- isInUserProperty(" [userPropertyname]", "[substring]")
- isNotInUserProperty("[*userPropertyname]", "[substring]")*
- hasNotUserProperty("[*userPropertyname]", "[string]")*

The following user attributes are available in OpenOLAT. Please note that access restrictions using user attributes can only be successful if those user attributes are used and generally filled in throughout your system. Simply check your user profile in the the personal menu in Configuration /Profile for available user attributes. For questions, please contact your system administrator.

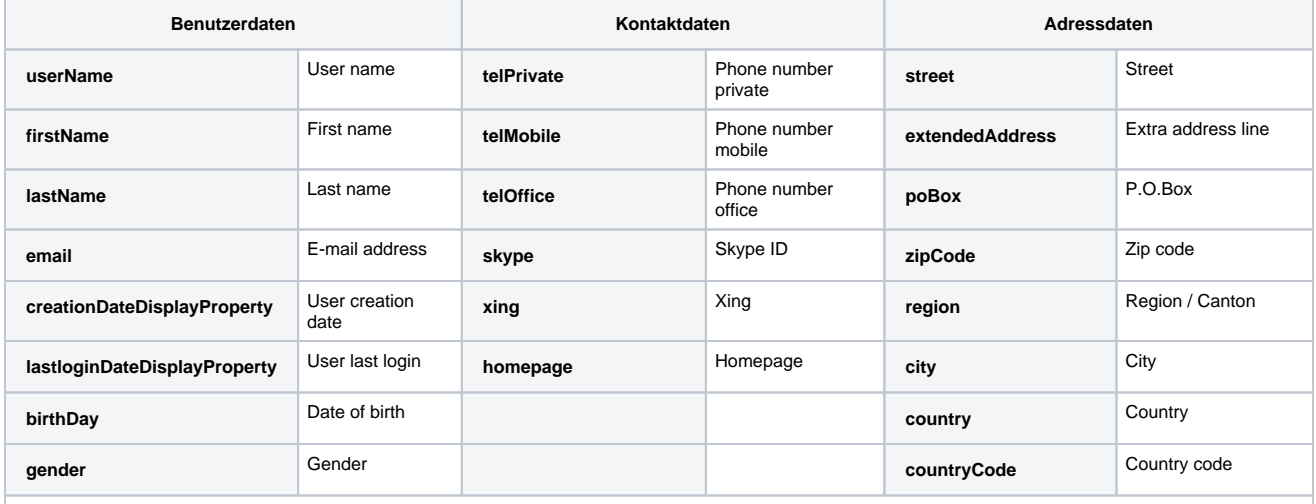

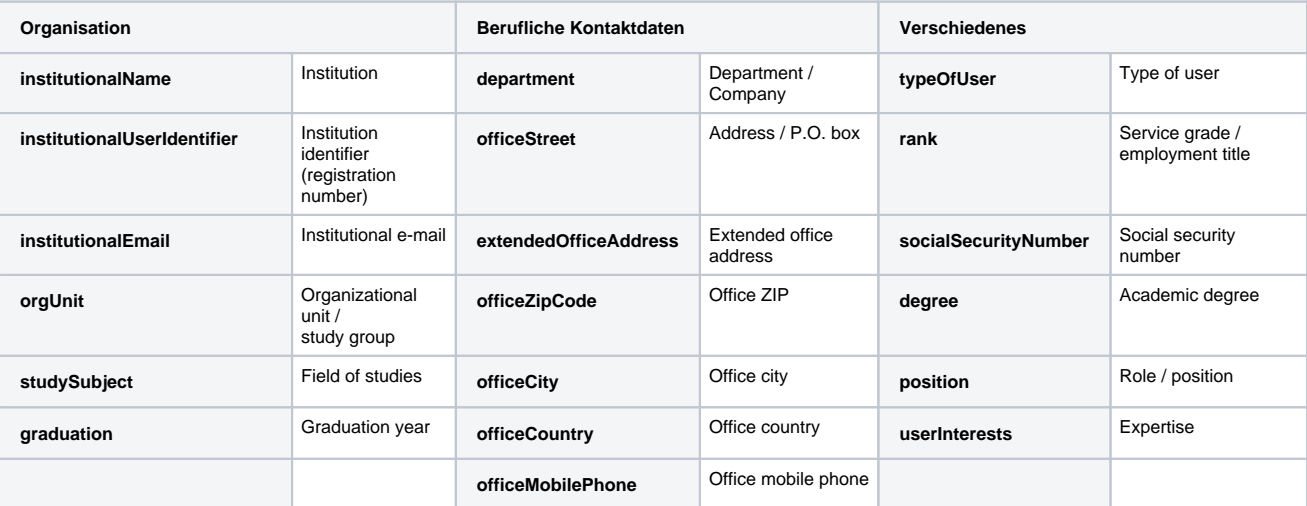

Examples on how to apply "getUserProperty":

Only course participants of a specific field of study should be granted access:

```
getUserProperty("studySubject") = "Mechanical Engineering"
```
Now anybody who needs access must first complete the field "field of study" in their profile and state it as "Mechanical Engineering". The other way round, should you intend to grant access only to those who have not stated their field of study in their profile, you can express the corresponding rule as follows:

```
getUserProperty("studySubject") = ""
```
Should you want to grant access only course participants who have completed the field of study in their profile (no matter what the study subjects are), the rule can be defined as follows:

```
getUserProperty("studySubject") = "" = false
or
getUserProperty("studySubject") = "" = 0
```
There are various options to interrelate single rules to each other. The two most important operators to combine attributes are:

• AND conjunction: &

• OR conjunction: |

Please note that an OR conjunction precedes an AND conjunction. In order to handle an AND conjunction first you have to use brackets.

Example: The expert rule (inGroup("Participants IntensiveCourse") | isCourseCoach(0)) means that either participants of an intensive course or all coaches of groups will have access to a course element.

Some examples are listed below in order to show you how to use the expert syntax.

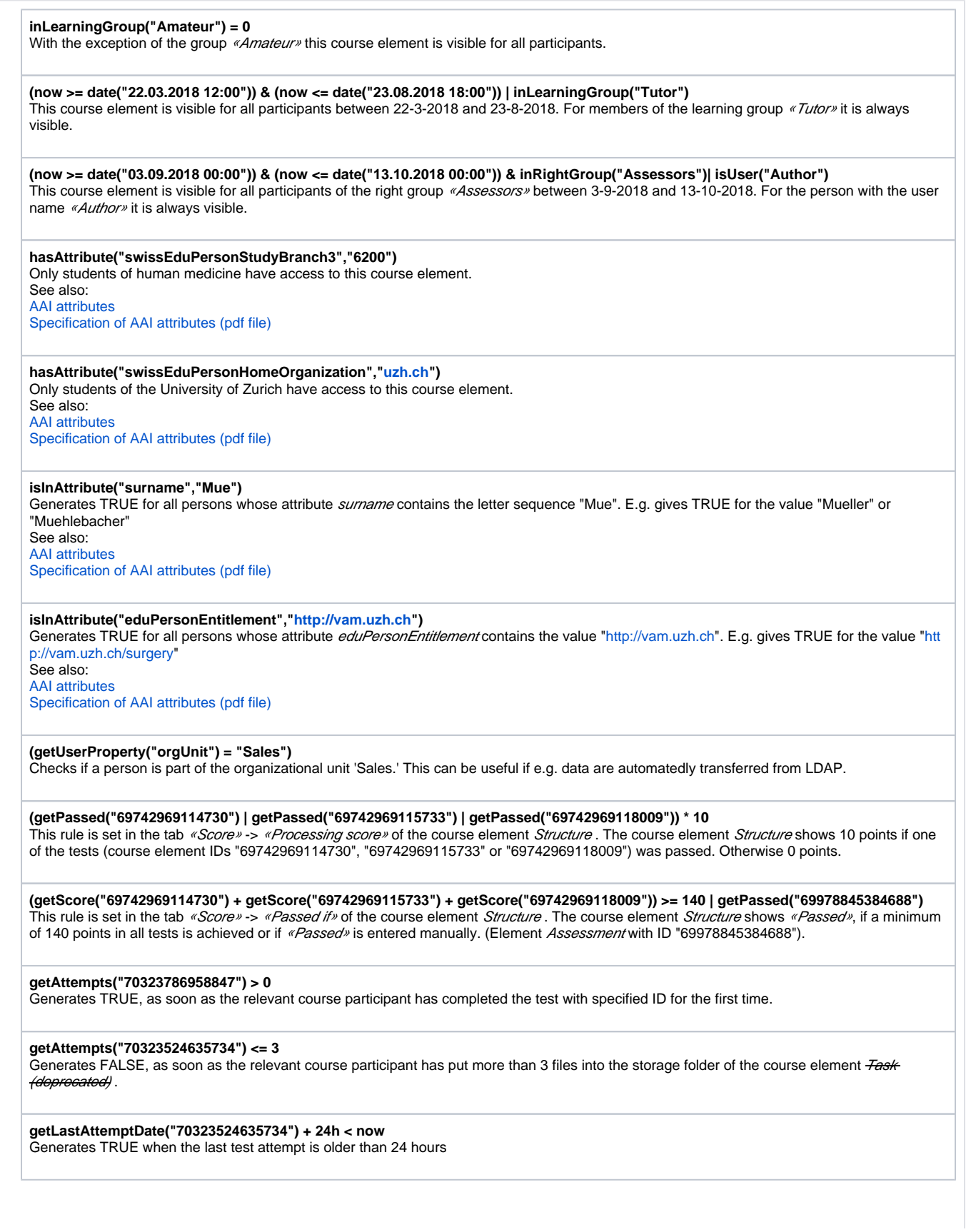

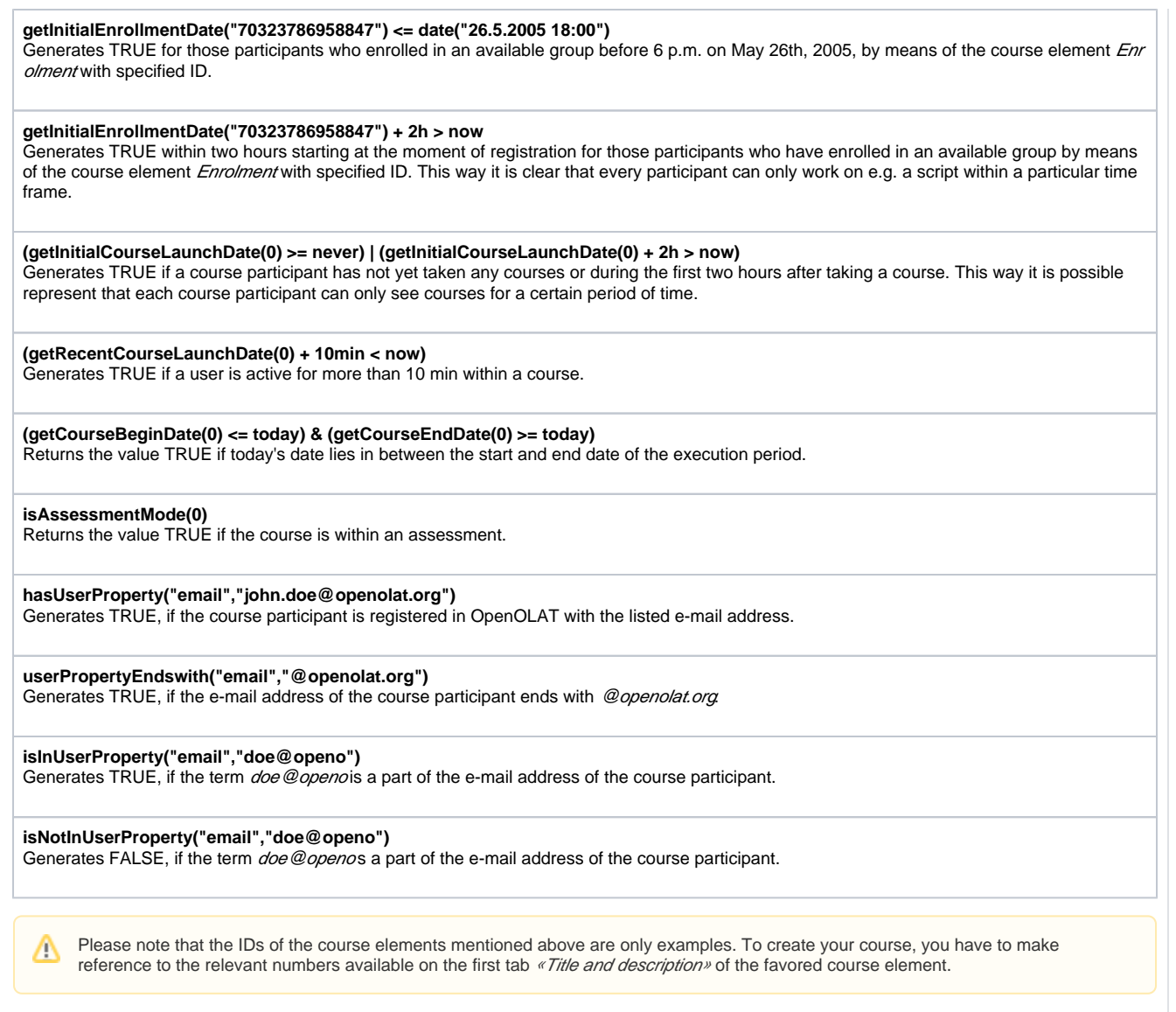

## <span id="page-6-0"></span>Use of AAI Attributes

If you are enrolled at swiss academia or any other institution with access to an AAI infrastructure, by means of AAI attributes you can set access rules within a course to make sure that only course participants with specific user attributes (e.g. members of a certain organization) will have access to your course material. AAI means "Authentication and Authorization Infrastructure" and allows university members to use systems of other participating institutions with only one user name and password. For further information on AAI please go to e.g. [Switch](http://www.switch.ch/aai/) or to [Deutsches Forschungsnetz](https://www.aai.dfn.de/en/) .

Available attributes and possible values are described in the AAI Attribute Specification on the [Switch](https://www.switch.ch/aai/docs/AAI_Attr_Specs.pdf) and the [DFN-AAI](https://www.aai.dfn.de/der-dienst/attribute/) site (in german). The two most common attributes at swiss universities can be found in the following table along with examples of their corresponding expert rules:

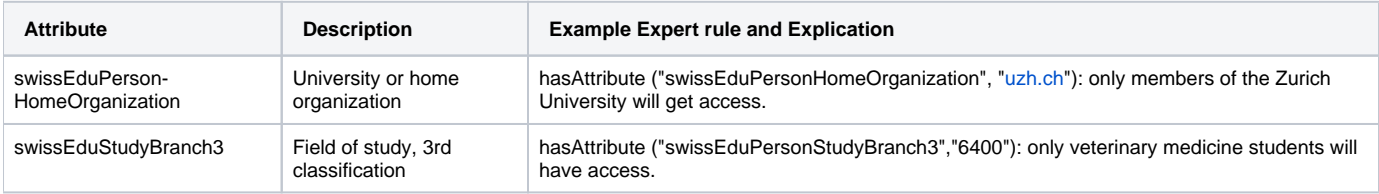

### **Utilization**

You can retrieve AAI attributes by using the syntax **hasAttribute("[AttrName]","[string]")** or **isInAttribute("[AttrName]","[substring]")**.

#### Where:

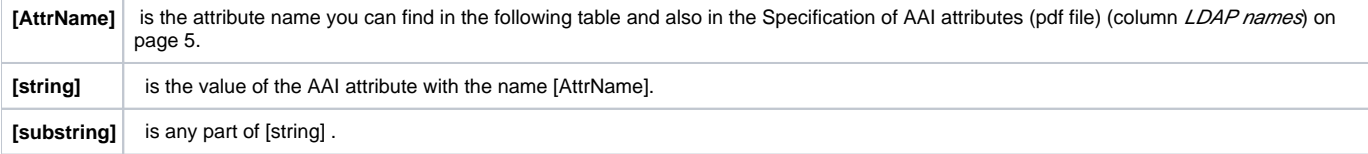

#### **AAI retrievals for example: John Doe**

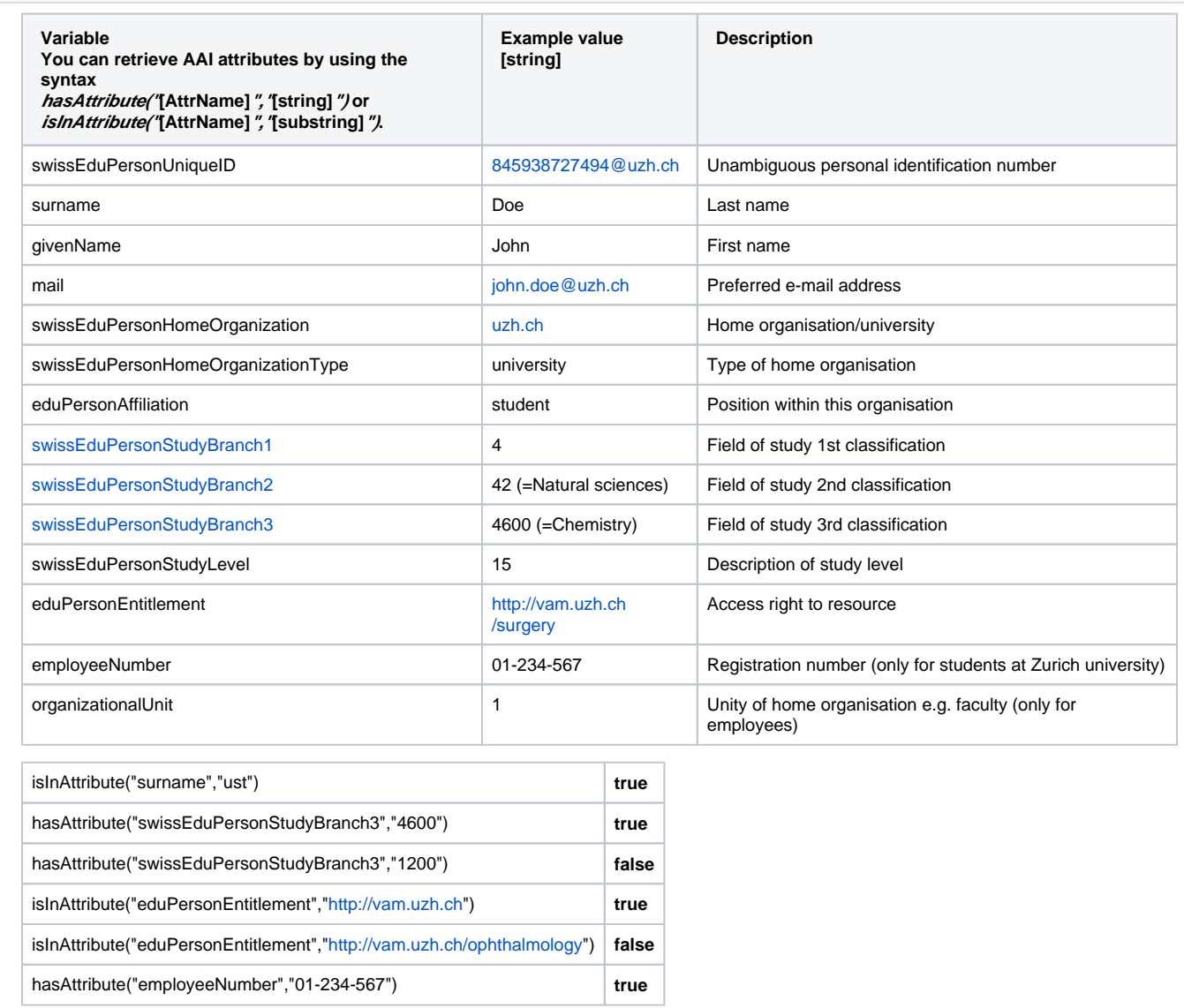

You will find the link to a list of possible attribute values in the [Specification of AAI](http://www.switch.ch/aai/docs/AAI_Attr_Specs.pdf) attributes (pdf file) appendix, as of page 20. Specification of AAI [attributes \(pdf file\)](http://www.switch.ch/aai/docs/AAI_Attr_Specs.pdf)

For further information on attribute values or the application of AAI attributes in Switzerland please go to [Switch](http://www.switch.ch/), and for Germany go to Deutsches [Forschungsnetz](https://www.aai.dfn.de/en/).

Only use the AAI attributes if you are sure that all participants of your course are dialing in via an AAI structure. Otherwise the parameters do ⊙ not apply!